# IBM Tivoli Storage FlashCopy Manager **Version 4.1**

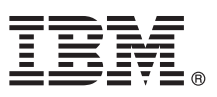

# **Leitfaden für den Schnelleinstieg**

*Dieser Leitfaden dient als Einstieg in eine Standardinstallation für IBM Tivoli Storage FlashCopy Manager.*

**Landessprachliche Version:** Um den Leitfaden für den Schnelleinstieg in anderen Sprachen zu erhalten, drucken Sie die sprachspezifische PDF auf den Installationsmedien.

## **Produktübersicht**

IBM® Tivoli Storage FlashCopy Manager stellt die Tools und Informationen bereit, die Sie zum Erstellen und Verwalten von Momentaufnahmen auf Datenträgerebene auf momentaufnahmeorientierten Speichersystemen benötigen. Wenn Sie Tivoli Storage FlashCopy Manager mit anderen Tivoli Storage Manager-Produkten verwenden, können Sie wahlweise Daten im Tivoli Storage Manager-Speicher sichern.

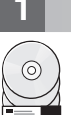

### **1 Schritt 1: Auf Software und Dokumentation zugreifen**

Wenn Sie Tivoli Storage FlashCopy Manager über IBM Passport Advantage herunterladen, befolgen Sie die Anweisungen im Downloaddokument unter [http://www.ibm.com/support/docview.wss?uid=swg24035385.](http://www.ibm.com/support/docview.wss?uid=swg24035385)

Dieses Produktangebot umfasst Medien für die folgenden Komponenten:

- v IBM Tivoli Storage FlashCopy Manager 4.1 DVD für den Schnelleinstieg (Quick Start DVD)
- v Produktcode von IBM Tivoli Storage FlashCopy Manager 4.1

Die vollständige Dokumentation, einschließlich Installationsanweisungen, finden Sie in den Online-Informationen zu Tivoli Storage FlashCopy Manager unter [http://pic.dhe.ibm.com/infocenter/tsminfo/v7r1/topic/com.ibm.itsm.fcm.doc/](http://pic.dhe.ibm.com/infocenter/tsminfo/v7r1/topic/com.ibm.itsm.fcm.doc/welcome.html) [welcome.html.](http://pic.dhe.ibm.com/infocenter/tsminfo/v7r1/topic/com.ibm.itsm.fcm.doc/welcome.html)

### **2 Schritt 2: Hardware und Systemkonfiguration bewerten**

Rufen Sie das Dokument mit den ausführlichen Systemvoraussetzungen unter [http://www.ibm.com/support/](http://www.ibm.com/support/docview.wss?uid=swg21427692) [docview.wss?uid=swg21427692](http://www.ibm.com/support/docview.wss?uid=swg21427692) auf.

## **3 Schritt 3: Tivoli Storage FlashCopy Manager installieren**

Legen Sie die Produkt-DVD in das DVD-Laufwerk ein und führen Sie diese Tasks für das entsprechende Betriebssystem aus:

- v Führen Sie für Microsoft Windows-Systeme die folgenden Schritte aus:
	- 1. Melden Sie sich mit der Administrator-ID an. Falls die automatische Ausführung aktiviert ist, wird beim Laden der DVD automatisch das Installationsfenster gestartet. Klicken Sie andernfalls auf **Start** > **Ausführen** und geben Sie x:\setupfcm.exe ein. Dabei steht *x* für das DVD-Laufwerk.
	- 2. Befolgen Sie die Installationsanweisungen, um die Installation abzuschließen.
- v Führen Sie für UNIX- und Linux-Systeme die folgenden Schritte aus:
	- 1. Melden Sie sich beim Produktionsserver mit der Rootbenutzer-ID an.
	- 2. Wechseln Sie zu dem Verzeichnis, in dem die Installationsdateien extrahiert wurden. Geben Sie abhängig von der Installationsmethode einen der folgenden Befehle ein:
		- Assistent für grafisch orientierte Installation (erfordert ein X Window System): ./4.1.0.0-TIV-TSFCM- [Betriebssystemplattform].bin
	- Assistent für Befehlszeilenkonsole: ./4.1.0.0-TIV-TSFCM-[Betriebssystemplattform].bin -i console 3. Befolgen Sie die Anweisungen, um die Installation abzuschließen.
- v Führen Sie für Tivoli Storage FlashCopy Manager for VMware-Systeme die folgenden Schritte aus:
	- 1. Melden Sie sich bei der virtuellen Linux-Maschine oder dem Linux-System mit der Rootbenutzer-ID an.
	- 2. Wechseln Sie zu dem Verzeichnis, in dem die Installationsdateien extrahiert wurden. Geben Sie abhängig von der Installationsmethode einen der folgenden Befehle ein:
		- Assistent für grafisch orientierte Installation (erfordert ein X Window System): ./4.1.0.0-TIV-TSFCM-VMware.bin
		- Assistent für Befehlszeilenkonsole: ./4.1.0.0-TIV-TSFCM-VMware.bin -i console
	- 3. Befolgen Sie die Anweisungen im Assistenten, um die Installation abzuschließen.

#### **4 Schritt 4: Tivoli Storage FlashCopy Manager konfigurieren**

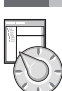

#### Befolgen Sie die Konfigurationsanweisungen für Ihr Produkt und Betriebssystem. Die Anweisungen werden online unter <http://pic.dhe.ibm.com/infocenter/tsminfo/v7r1/topic/com.ibm.itsm.fcm.doc/welcome.html> bereitgestellt.

#### **Weitere Informationen**

- **?** Für weitere Informationen siehe die folgenden Ressourcen:
	- Produktübersichtsseite für Tivoli Storage FlashCopy Manager:
	- <http://www.ibm.com/software/tivoli/products/storage-flashcopy-mgr> • IBM Support Portal:
	- [http://www.ibm.com/support/entry/portal/Overview/Software/Tivoli/tivoli\\_storage\\_flashcopy\\_manager](http://www.ibm.com/support/entry/portal/Overview/Software/Tivoli/tivoli_storage_flashcopy_manager)
	- IBM Service Management Connect, Storage Management Community: <https://www.ibm.com/developerworks/servicemanagement/sm/index.html>

IBM Tivoli Storage FlashCopy Manager Version 4.1 Lizenzmaterial - Eigentum der IBM. Copyright IBM Corp. 2001, 2013.

IBM, das IBM Logo und ibm.com sind Marken oder eingetragene Marken der IBM Corporation in den USA und/oder anderen Ländern. Weitere Produkt- und Servicenamen können Marken von IBM oder anderen Herstellern sein. Eine aktuelle Liste der IBM Marken finden Sie auf der Webseite ["Copyright and trademark information"](http://www.ibm.com/legal/copytrade.shtml) [\(www.ibm.com/legal/copytrade.shtml\)](http://www.ibm.com/legal/copytrade.shtml).

Linux ist eine eingetragene Marke von Linus Torvalds in den USA und/oder anderen Ländern.

Microsoft und Windows sind Marken der Microsoft Corporation in den USA und/oder anderen Ländern.

UNIX ist eine eingetragene Marke von The Open Group in den USA und anderen Ländern.

Weitere Unternehmens-, Produkt- oder Servicenamen können Marken anderer Hersteller sein.